# KRÓTKI KURS TWORZENIA APLIKACJI BAZODANOWYCH Z WYKORZYSTANIEM MYSQL I PHP

**OPRACOWANIE** mgr inż. Tomasz Szczepanik www.szczepaniktomasz.pl

# PROJEKT SEMESTRALNY POWINIEN ZAWIERAĆ:

Tabele (minimum 3, np. UZYTKOWNICY, DANE, MIEJSCOWOSCI) Rejestracja Logowanie: przynajmniej dwa typy użytkowników (administrator, zwykły użytkownik), sesja Panel sterowania (linki do funkcji użytkownika zwykłego i admina) Dokumentacia Zmiana hasła Przeglądanie danych użytkownika Edycja danych użytkownika (oprócz loginu) Przeglądanie danych Dodawanie danych Modyfikacja danych Usuwanie danych Wyszukiwanie danych Rezerwacja produktu przez użytkownika

# OCENA:

Praca na lekcji (aktywność) Odpowiedź z teorii i wykorzystania jej w praktyce Kolejny etap projektu Omówienie projektu z elementami tworzenia projektu

# LEKCJA

Tworzenie umowy:

- cel bazy
- funkcje użytkownika zwykłego, administratora
- tabele (jakie, ilość pól)

# LEKCJA lub w domu

Zakładanie konta na serwerze zewnętrznym lub praca na z wykorzystaniem pakietu XAMPP

# LEKCJA

Przypomnienie formularzy: Formularz prosty: http://uczsieucz.cba.pl/strony\_internetowe/formularz/index.html

# Plik formularz.php  $\langle$ ? \$login=\$\_GET['login']; echo"Twój login to: \$login";

echo'Twój login to: \$login'; ?>

# LEKCJA

Własne wykonanie formularz walutowego: formularz walutowy: http://uczsieucz.cba.pl/strony\_internetowe/waluty/index.html

#### LEKCJA

Omówienie tabel w phpmyAdmin

phpMyAdmin - system zarządzania bazami danych MySQL napisany w języku PHP, oparty na licencji GNU, umożliwia wykonywanie operacji z poziomu przeglądarki internetowej w graficznym środowisku.

Najpopularniejsze typy pól:

- char(x) ciąg znaków o maksymalnej długości x, gdzie x nie może być większy od 255
- blob binarny ciąg znaków o długości ograniczonej przez pamięć twojego serwera
- text tekstowy ciąg znaków o długości ograniczonej przez pamięć twojego serwera
- integer liczba całkowita z przedziału -2147483647 do 2147483647
- data data w formacie określonym przez ustawienia serwera
- year rok, jeśli zostanie podany zły, jego wartość zmieni się w 0000
- decimal(x, y) liczba dziesiętna, gdzie x oznacza maksymalną liczbę cyfr, a y maksymalną liczbę cyfr po przecinku

MySQL - DBMS opierający się na języku zapytań SQL (ang. Structured Query Language), umożliwiającemu zarządzanie bazą danych. MySQL tworzony jest przez szwedzką firmę MySQL AB od 1995r., kupioną 16 stycznia 2008 roku przez Sun Microsystems.

Wygląd PHPMyAdmin:

STRONA GŁÓWNA: nazwa serwera, nazwa bazy danych, metoda porównywania napisów BAZA DANYCH:

tworzenie tabeli: OPERACJE-Utwórz nową tabelę w bazie danych Operacje wykonywane za pomocą MySQL:

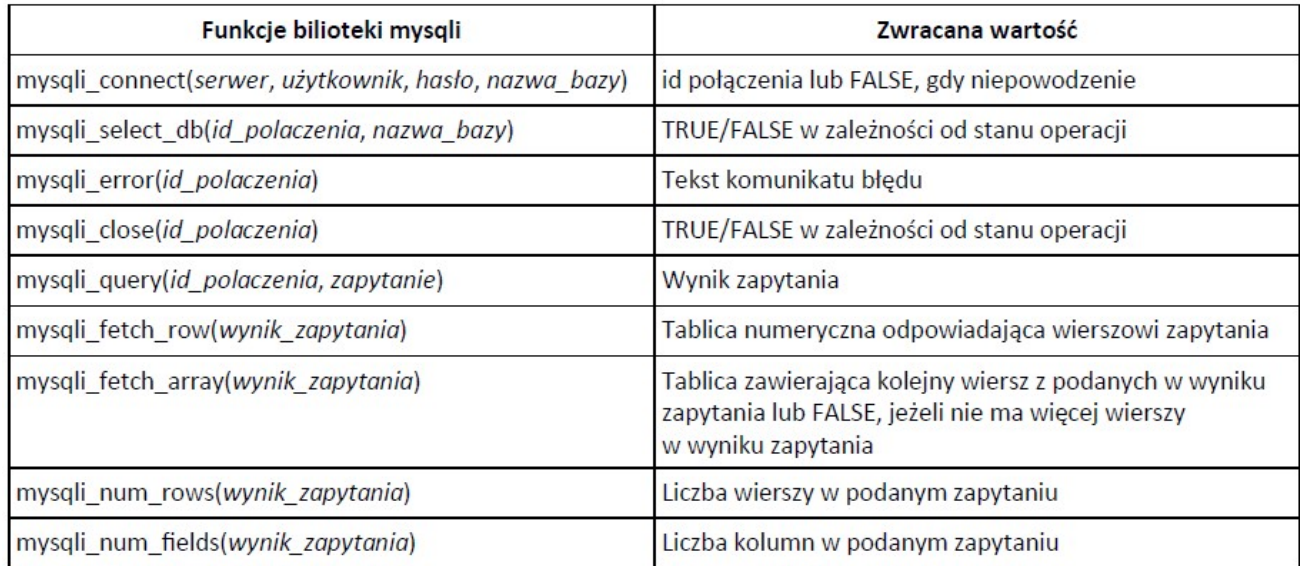

#### tworzenie tabeli na przykładzie tabeli UZYTKOWNICY: NAZWY TABEL I PÓL ZAPISYWANE SĄ W ZNAKACH GRAVIS (NA KLAWIATURZE ZE ZNAKIEM TYLDY)INNE WARTOŚCI SĄ PISANE W APOSTROFACH

CREATE TABLE `UZYTKOWNICY` (`ID\_UZYTKOWNICY` INT NOT NULL AUTO\_INCREMENT PRIMARY KEY , `LOGIN` TEXT NOT NULL, `HASLO` TEXT NOT NULL, `NAZWISKO` VARCHAR( 30 ) NULL, `IMIE` VARCHAR( 30 ) NULL, `KOD` INT NULL, `MIEJSCOWOSC` VARCHAR( 30 ) DEFAULT 'Gorlice', `NR` VARCHAR( 10 ) NULL, `TELEFON` INT NOT NULL); usuwanie tabel: DROP TABLE 'UZYTKOWNICY'; dodawanie rekordu: INSERT INTO `UZYTKOWNICY` (`ID\_UZYTKOWNICY` , `LOGIN` , `HASLO` , `NAZWISKO` , `IMIE` , `KOD` , `MIEJSCOWOSC` , `NR` , `TELEFON` ) VALUES (

```
NULL , 'belfer', 'hasełeczko', 'Mickiewicz', 'Adam', 38-300, 'Gorlice', 
'3F', 700600500);
modyfikacja rekordu: 
UPDATE `UZYTKOWNICY` SET `HASLO` = 'innehasło',`NAZWISKO` = 'Mickeymouse' 
WHERE ` UZYTKOWNICY`.`ID UZYTKOWNICY` =1;
usuwanie rekordu: 
DELETE FROM ` UZYTKOWNICY` WHERE ` UZYTKOWNICY `. ID UZYTKOWNICY ` =1;
przeglądanie rekordu: 
SELECT * FROM ` UZYTKOWNICY`; //przeglądanie wszystkich danych z tabeli 
SELECT * FROM 'UZYTKOWNICY' WHERE ` UZYTKOWNICY `.`IMIE` ='Julita' ORDER BY 
'NAZWISKO' DESC; //przeglądanie wybranych rekordów zawierających imię 
Julita w kolejności alfabetycznej według nazwiska
```

```
Wprowadzanie aktualnej daty: CURRENT_DATE lub $dzis= date("Y-m-d"); pole data musi być typu
DATE
```
# LEKCJA

Układanie bloków: realizujemy za pomocą float (opływanie elementu) :

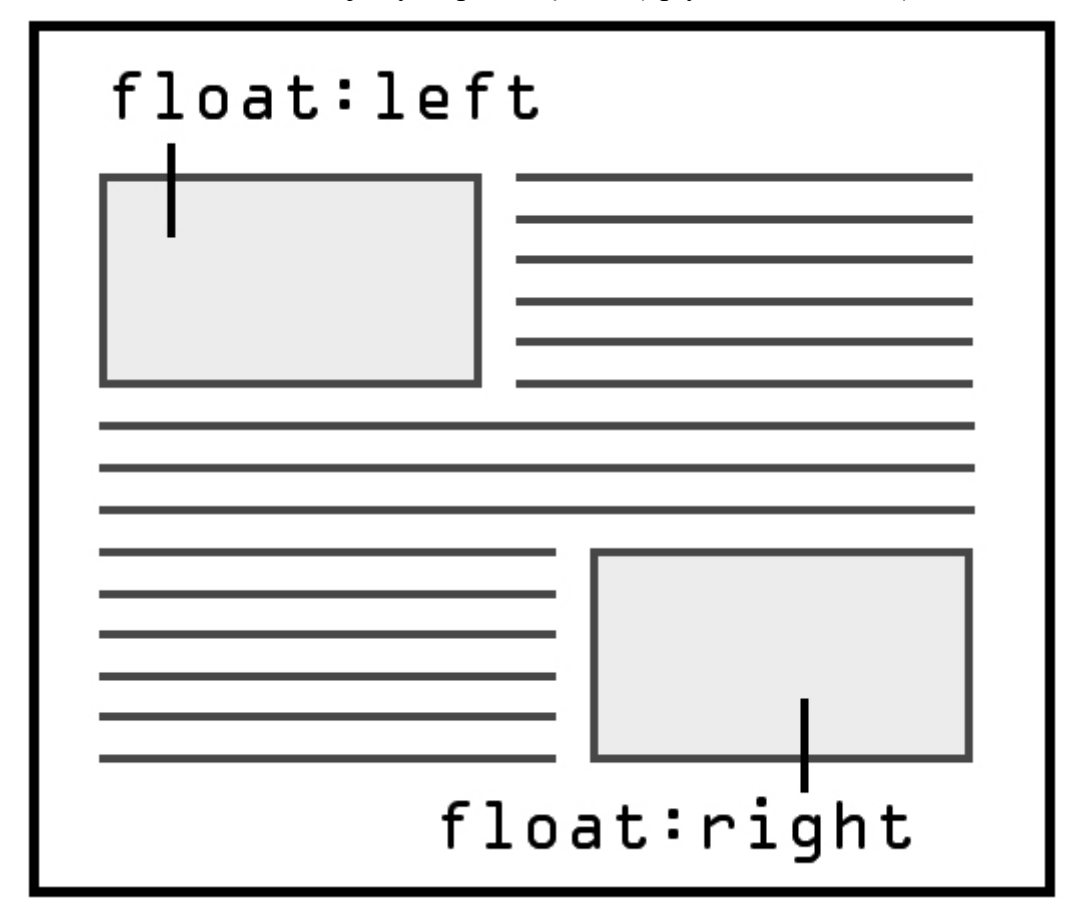

W praktyce metoda ta polega na tym, iż wszystkie bloki, które mają być ułożone obok siebie, będą posiadały w swoich klasach CSS dodatkowy atrybut float:left. A następny blok, który już nie ma się układać poziomo, ma posiadać zapis czyszczący opływanie: clear:both;

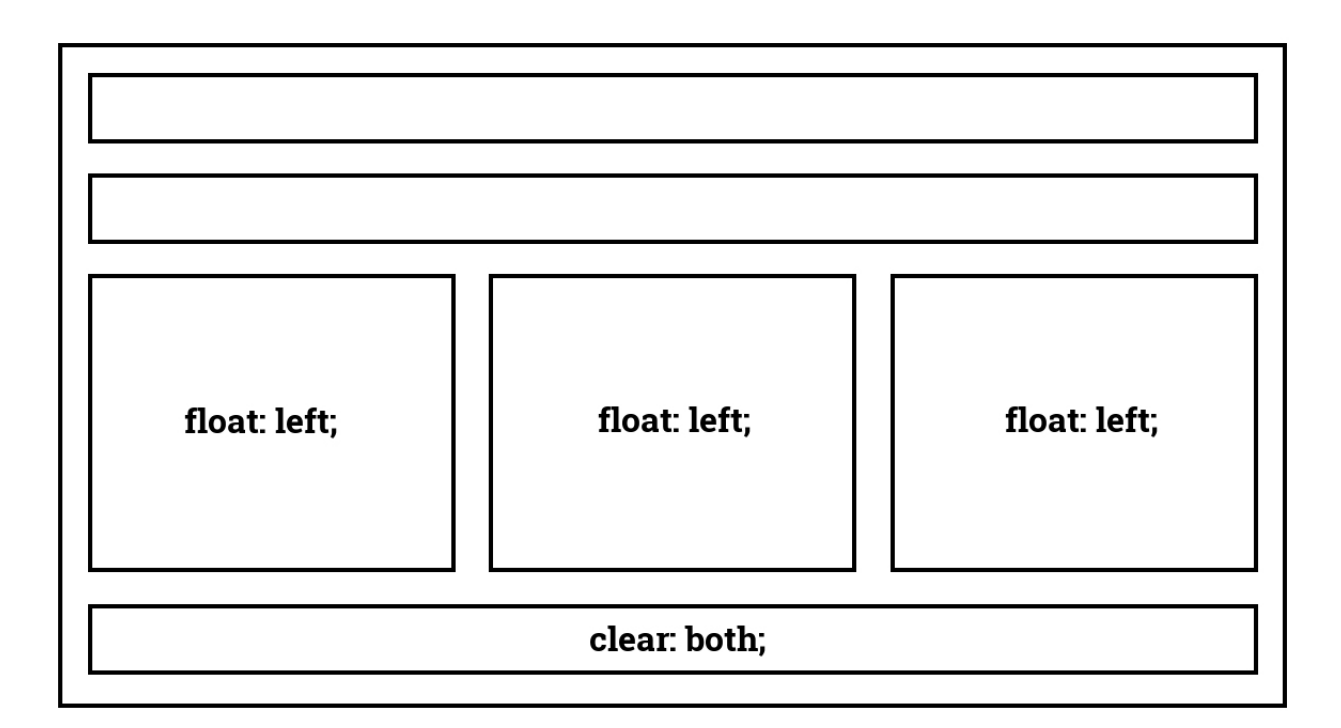

Atrybut float:left powoduje opływanie, układanie obok siebie każdego kolejnego bloku. Aby kolejny blok mógł pojawić się poniżej należy wyłączyć opływanie: clear:both.

# LEKCJA

Tworzenie rejestracji

Katalog rejestracja a w nim:

plik: index.html (z formularzem do rejestracji danych z podwójnym wprowadzeniem hasła) plik: rejestracja.php (z funkcjami rejestracji, sprawdzanie błędów rejestracji i wprowadzania danych do bazy ze sprawdzeniem czy login i hasło zostało wprowadzone i czy hasła są takie same)

Przycisk powrót w razie błędnych danych: <a href=javascript:history.go(-1);>powrót</a>

# LEKCJA

Łaczenie z baza:

Utworzenie pliku "funkcje.php" logowania do bazy, który będzie dołączany do innych plików w celu wykonywania operacji na bazie:

```
\leq ?
/*funkcja łączenia się z baza danych powinna znaleźć się na początku 
każdego pliku, w którym wykonuje się zapytania do bazy*/ 
function dbConnect(){ 
/* polaczenie z baza danych */ 
global $polaczenie; 
/*argumenty pisz w apostrofach*/ 
if ($polaczenie=mysqli_connect('localhost','root','','wedkowanie')){ 
   } 
else{ 
     /* Pobierz informacje o błędzie połaczenia.*/ 
    echo "Nieudane polaczenie z baza danych MySQL.<br />";
   } 
} 
?>
```
# LEKCJA

Dokończenie rejestracji ŁĄCZENIE Z BAZĄ I DODANIE REKORDU: include("../funkcje.php"); /\* dołączanie zawartości pliku funkcje.php przez podanie ścieżki dostępu\*/ dbConnect(); //wywołanie funkcji połączenia z bazą danych

# SPRAWDZENIE CZY LOGIN JEST WOLNY

```
$zapytanie1="SELECT * FROM 'UZYTKOWNICY' WHERE `login` ='$login';"; 
$ile=mysql_num_rows(mysql_query($zapytanie1)); 
echo"$ile"; 
if($ile==0) 
{ 
/*tutaj wpisz zapytanie dodające rekord do bazy*/ 
} 
else 
{ 
echo"login zajęty";
}
```
wykonaj w phpMyAdmin dodanie rekordu do tabeli UZYTKOWNICY i skopiuj kod SQL pod funkcją dbConnect(), a następnie uzupełnij kod funkcjami wykonania poleceń SQL:

```
$zapytanie="tu wklej polecenie SQL z phpMyAdmina ";//przypisanie zmiennej $zapytanie 
polecenia SQL 
mysql_query($zapytanie); //przetwarzanie zapytania mysql podanego jako argument 
if(mysql_query($zapytanie))
echo"wykonano poprawnie"; 
else 
echo"błąd wykonania zapytania"; 
mysql_close($c); //zamyka połączenie z bazą danych
```
przesyłanie hasła do bazy w sposób zaszyfrowany funkcją md5(), lub password()

sprawdzenie czy login nie jest już zajęty

# \$zapytanie="INSERT ……. Values (null, ,password(\$haslo)) "

# LEKCJA: LOGOWANIE

```
plik logowanie.php 
\langle?
include("../funkcje.php"); 
$login=$_POST['login']; 
$haslo=$_POST['haslo']; 
if($login==NULL || $haslo==NULL) 
         echo"nie podałeś loginu lub hasła<br> 
<a href=javascript:history.go(-1)>powrót</a>"; 
else{ 
         dbConnect(); 
         $zapytanie="SELECT * FROM uzytkownicy WHERE `login`='$login' AND 
'haslo'=password('$haslo');"; 
         $ile=mysql_num_rows(mysql_query($zapytanie)); 
         if($ile==1){ 
                    echo "zostałeś zalogowany"; 
                    header("location:../po_zalogowaniu.php");
```

```
 } 
      else{ 
         echo"podałeś nieprawidłowe dane<br> 
         <a href=javascript:history.go(-1)>powrót</a>"; 
} 
              mysql_close($c); 
} 
?>
```
# LEKCJA: SESJE

```
plik logowanie.php z dodaniem obsługi sesji 
\langle?
session start();
include("../funkcje.php"); 
$login=$_POST['login']; 
$haslo=$_POST['haslo']; 
if($login==NULL || $haslo==NULL) 
         echo"nie podałeś loginu lub hasła<br> 
<a href=javascript:history.go(-1)>powrót</a>"; 
else{ 
         dbConnect(); 
         $zapytanie="SELECT * FROM uzytkownicy WHERE `login`='$login' AND 
'haslo'=password('$haslo');"; 
        $ile=mysql_num_rows(mysql_query($zapytanie));
        if($ile==1$}{
                    echo "zostałeś zalogowany"; 
                    $_SESSION['dopuszczony']=$login; //zmienna sesyjna 
                   header("location:../po_zalogowaniu.php");
       } 
      else{ 
         echo"podałeś nieprawidłowe dane<br> 
         <a href=javascript:history.go(-1)>powrót</a>"; 
} 
             mysql_close($c); 
} 
?>
```
#### KAŻDY INNY PLIK DOSTĘPNY PO ZALOGOWANIU MUSI ZAWIERAĆ:

```
<?php 
session start();
if(isset($_SESSION['dopuszczony'])){ 
       /* tu wpisujemy linie kodu związane z przekazywaniem danych po 
zalogowaniu*/ 
$zalogowany=$_SESSION['dopuszczony']; 
echo"Witaj $zalogowany"; 
echo"<a href=\"wyloguj.php\">wyloguj się</a>"; 
} 
else 
       echo"Brak uprawnień do przeglądania zawartości, musisz się 
zalogować"; 
?>
```
#### PLIK NISZCZĄCY SESJĘ wyloguj.php

Do tego pliku muszą być linki na każdej stronie dostępnej po zalogowaniu

<?php session start();

```
unset($ SESSION['dopuszczony']); /*usuwanie zmiennej sesyjnej
usuwanie większej ilości zmiennych sesyjnych naraz 
$ SESSION = array(); */
session destroy(); //niszczenie sesji
echo"wylogowano użytkownika"; 
2
```
# LEKCJA: GRUPY UŻYTKOWNIKÓW

Rozróżnimy dwie grupy użytkowników: admin – użytkownik z pełnymi prawami: zmiana hasła i edycja swoich danych, dodawaniae, edycja, usuwanie użytkowników, dodawanie, edycja, usuwanie innych danych

#### plik logowanie.php z dodaniem panelu sterowania:

```
\langle ?
session start();
include<sup>\overline{('T.}/funkcie,bhb'');</sup>
$login=$_POST['login']; 
$haslo=$_POST['haslo']; 
if($login==NULL || $haslo==NULL) 
         echo"nie podałeś loginu lub hasła" 
else{ 
        dbConnect(); 
        $zapytanie="SELECT * FROM uzytkownicy"; 
       $zalogowany=0; 
         $wynik=mysql_query($zapytanie); //przetwarzanie zapytania mysql 
//podanego jako argument zapisany w zmiennej $query 
       $pobranych=mysql_num_rows($wynik); //funkcja zliczająca ilość 
//rekordów 
      while($rekord = mysql fetch array($wynik)) {//przejście po rekordach
//tabeli 
             $login_baza=$rekord['LOGIN'];//przypisanie pod zmienną 
$login_baza wartości pola LOGIN danego rekordu 
             $haslo_baza=$rekord['HASLO']; 
            if($login=="admin" && $haslo baza==$haslo){
                   $zalogowany=1; 
                   $_SESSION['dopuszczony']=$login; //zmienna sesyjna 
                   echo "zostałeś zalogowany jako admin 
                   <a href=\"po_zalogowaniu_admin.php\">przejdź dalej</a>"; 
                  header("location:../po_zalogowaniu_admin.php");
                  break; 
 } 
            else if($login baza==$login && $haslo baza==$haslo){
                   $zalogowany=2; 
                   echo "zostałeś zalogowany jako $login"; 
                   <a href=\"po_zalogowaniu.php\">przejdź dalej</a> 
                  header("location:../po_zalogowaniu.php");
                   $_SESSION['dopuszczony']=$login; //zmienna sesyjna 
                   break; 
 } 
             mysql_close($c); 
 } 
if($zalogowany==0){ 
       echo"podałeś nieprawidłowe dane"; 
} 
?>
```
#### LEKCJA: TWORZENIE PANELU STEROWANIA

Panel sterowania ma być dostępny dopiero po zalogowaniu. Najlepiej jest utworzyć sobie szablon oparty na ramkach lub tabelkach:

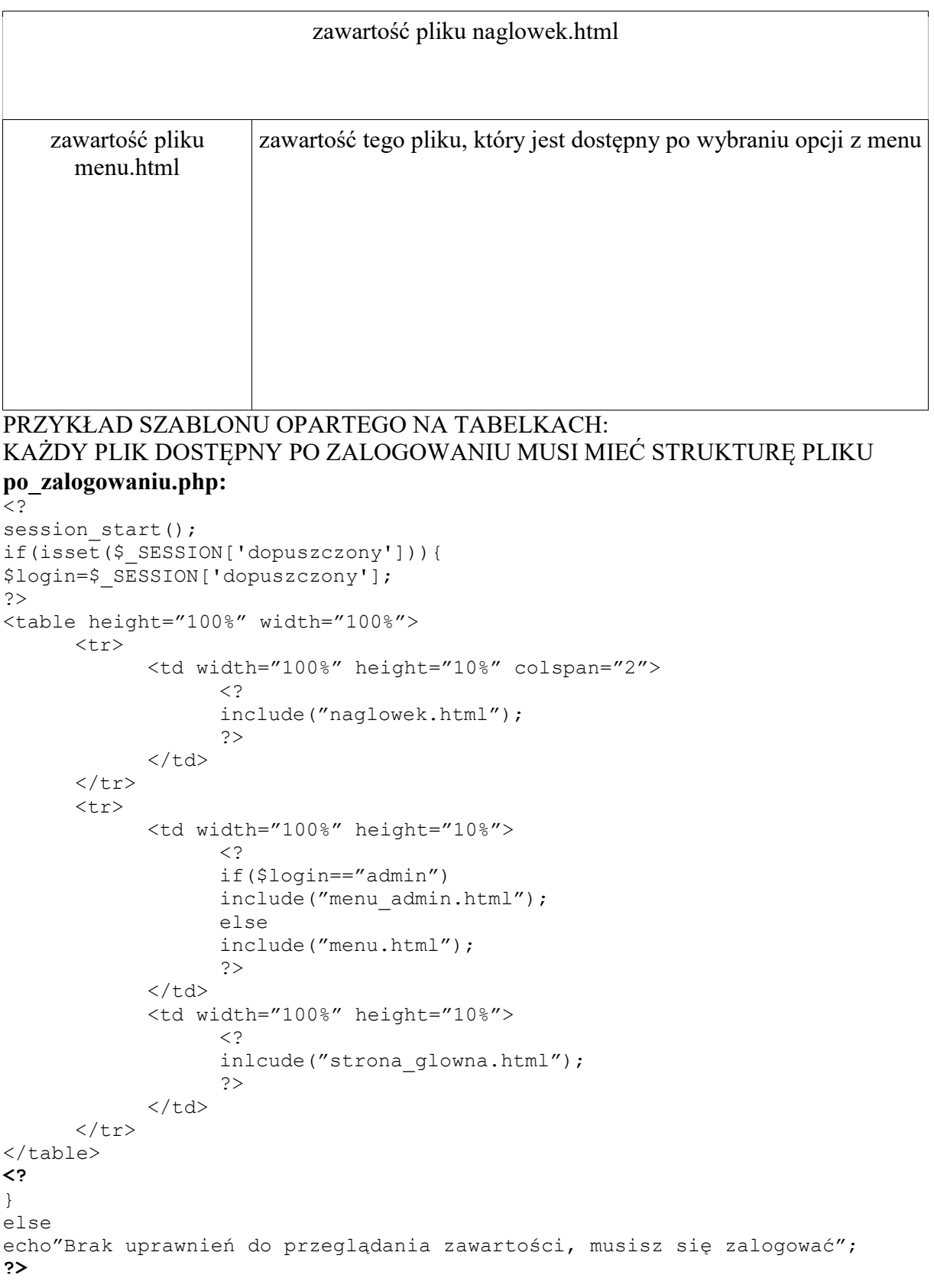

# LEKCJA

Wyświetlanie, wyszukiwanie, dodawanie, edycja, usuwanie danych.

Najpierw należy utworzyć formularz, w którym będziemy mogli wprowadzać dane, a w nowym pliku wykorzystać:

FUNKCJE ŁĄCZENIA Z BAZĄ:

include("../funkcje.php"); dbConnect();

#### WSTAWIANIE:

fragment kodu wstawiającego dane do tabeli: //tutaj wstawiamy wywołanie funkcji łączenia się z bazą danych

```
$zapytanie = "INSERT INTO `test` ( `ID_TEST` , `LICZBA` , `ZNAKI` , 
`LANCUCH` ) VALUES ( NULL , '7', 'ala nie ma', 'lata osa kolo nosa')"; 
$wynik = mysql_query($zapytanie);
```
#### PRZEGLĄDANIE:

#### fragment kodu wypisującego pola z tabeli:

```
//tutaj wstawiamy wywołanie funkcji łączenia się z bazą danych 
$zapytanie = "SELECT * FROM uzytkownicy"; 
$wynik = mysql_query($zapytanie); 
echo '<table>'; 
while ($rekord = mysql fetch row($wynik)) {
echo '<tr><td>'. $rekord[0] \cdot'</td><td>'. $rekord[1] \cdot'</td><td>'.
$rekord[2] .'</td><td>'. $rekord[3] .' </td></tr>'; 
} 
echo '</table>';
```
#### UWAGA!

Zamiast funkcji mysql\_fetch\_row(\$wynik) można użyć funkcji mysql\_fetch\_array(\$wynik). Wówczas można w odwołaniu się do pola \$rekord[0] jako argument podać rzeczywistą nazwę pola, np. \$rekord[nazwa\_pola].

```
fragment kodu wypisującego pola z przyciskiem usuwania rekordów i modyfikacji rekordów: 
//tutaj wstawiamy wywołanie funkcji łączenia się z bazą danych 
$zapytanie = "SELECT * FROM test"; 
$wynik = mysql_query($zapytanie); 
echo '<table>'; 
while ($rekord = mysql fetch row($wynik)) {
echo '<tr><td>'.$rekord[0].'</td><td>'.$rekordf21 .'</td><td>'.$rekord[2]
.'</td><td>'. $rekord[3] .' </td> <td>'; 
echo'<form method="GET" action="usun.php">
<input type="hidden" name="id" value='.$rekord[0].'> 
<input type=submit value=usuń></form></td> 
</tr><td>';
echo'<form method="GET" action="edytuj.php"><input type="hidden" name="id"
value='.$rekord[0].'><input type=submit value=edytuj></form></td></tr>';
} 
echo '</table>';
```
#### USUWANIE:

#### fragment kodu usuwającego rekordy:

//tutaj wstawiamy funkcję łączenia się z bazą danych i ją wywołujemy

\$id=\$\_GET[id];

```
$zapytanie = " DELETE FROM `test` WHERE `test`.`ID test`=$id";
$result = mysgl query(Szapytanie);echo "usunieto dane";
echo "<a href=\"przegladaj.php\">powrót</a>";
```
EDYCJA:

Aby dane edytować należy przesłać z pliku przegladaj.php dane do edycji i wstawić je do pliku edytuj.php w miejsca pól tekstowych w formularzu

Fragment kodu wypisującego pola z przyciskiem usuwania rekordów i modyfikacji rekordów i danymi do modyfikacji:

//tutaj wstawiamy wywołanie funkcji łączenia się z bazą danych

```
$id=$GET[id];
```

```
$zapytanie = "SELECT * FROM `test` WHERE `test`.`ID test`=$id";
$wynik = mysql_query($zapytanie); 
echo '<table>'; 
while ($rekord = mysql fetch row($wynik)) {
echo '<tr><td>'; 
echo'<form method="GET" action="zmodyfikuj.php"> 
<input type="hidden" name="id" value='.$rekord[0].'> 
<input type="text" name="nazwisko" value='.$rekord[1].'> 
<input type="text" name="imie" value='.$rekord[2].'> 
<input type="text" name="login" value='.$rekord[3].'> 
<input type=submit value=edytuj></form></td></tr>'; 
} 
echo '</table>';
```
#### Plik zmodyfikuj.php

```
\langle?
//tutaj wstawiamy funkcję łączenia się z bazą danych i ją wywołujemy 
$id=$_GET[id]; 
$imie=$ GET[imie];$nazwisko=$_GET[nazwisko]; 
$login=$_GET[login]; 
$zapytanie = " UPDATE `test` SET `imie` = '$imie', `nazwisko` = 
'$nazwisko', `login` = '$login' WHERE `id` =$id"; 
mysql_query($zapytanie); 
echo "zmodyfikowano dane"; 
echo "<a href=\"przegladaj.php\">powrót</a>";
```
#### WYSZUKIWANIE DANYCH:

Aby wyszukać dane należy uzupełnić formularz w pliku szukaj.php i przesłać dane do pliku wyszukaj.php: Plik szukaj.php

```
<form method="GET" action="wyszukaj.php"> 
imię<input type="text" name="imie"> 
nawisko<input type="text" name="nazwisko"> 
login<input type="login" name="login"> 
<input type=submit value=wyszukaj></form>
```
#### Plik wyszukaj.php

```
\langle?
//tutaj wstawiamy funkcję łączenia się z bazą danych i ją wywołujemy 
$imie=$_GET[imie];
```

```
$nazwisko=$_GET[nazwisko]; 
$login=$_GET[login]; 
$zapytanie = "SELECT * FROM `test` WHERE `test`.`nazwisko` ='$nazwisko' AND 
`test`.imie='$imie' ORDER BY `nazwisko`, `imie` DESC"; 
$wynik = mysql_query($zapytanie); 
echo '<table>'; 
while ($rekord = mysql fetch assoc($wynik)) {
echo '<tr><td>'.$rekord[0].'</td><td>'.$rekord[1] .'</td><td>'.$rekord[2]
.'</td><td>'. $rekord[3] .' </td> <td>'; 
echo'<form method="GET" action="usun.php">
<input type="hidden" name="id" value='.$rekord[0].'><input type=submit 
value=usun></form></td><td>';
echo'<form method="GET" action="edytuj.php"><input type="hidden" name="id"
value='.$rekord[0].'><input type="hidden" name="nazwisko" 
value='.$rekord[1].'><input type="hidden" name="imie"
value='.$rekord[2].'><input type="hidden" name="login" 
value='.$rekord[3].'><input type=submit value=edytuj></form></td></tr>'; 
} 
echo '</table>';
?>
```
# LEKCJA: DODAWANIE PLIKÓW DO BAZY

Pliki przechowuje się w bazie w polu typu BLOB (BLOB, MEDIUMBLOB, TINYBLOB i LONGBLOB).

W formularzu należy utworzyć pole wyboru z przyciskiem "Przeglądaj" pozwalające na dodanie z dysku pliku do przesłania do bazy:

```
Plik z formularzem: dodaj.php 
<FORM ACTION="upload.php" METHOD="POST" ENCTYPE="multipart/form-data"> 
Zdjęcie: </td><td><INPUT type="file" name="zdjecie">
\leqinput type="submit" name="ok" value="Wyślij zdjęcie do bazy"/>
<FORM>Plik dodający do bazy: upload.php 
\langle?
include("../funkcie.php");
$fhandle = fopen($FILES['zdjecie']['tmp_name'], "r");/*otwarcie pliku do odczytu*/$content = base64_encode(fread($fhandle, $_FILES['zdjecie']['size']));/*zapisanie zawartości 
pliku w zmiennej $content*/ 
fclose($fhandle); 
dbConnect(); 
$zapytanie = mysql_query("INSERT INTO zdjecia (zdjecie) VALUES (\"".$content."\")";/*
dodanie danych do bazy*/ 
$adres = "ADRES_STRONY/showimage.php?id=".mysql_insert_id();/*wskazanie adresu 
zdjęcia*/ 
echo "\langle b_r \rangle \langle \text{Img src} \rangle". $adres. "\"/>";/* wyświetlenie zdjęcia z pliku*/
?>
```
# Funkcja wyświetlająca zdjęcie znajduje się w pliku showimage.php  $\langle$ ?

```
include ("../funkcie.php");
dbConnect(); 
header("Content-type: image/jpg;"); /*plik musi być traktowany przez przeglądarkę jak 
zdjęcie*/
```

```
$result = mysql_query("SELECT zdjecie FROM rowery WHERE id=".$_GET['id']);
if(mysql_num_rows($result) != 0)
      { 
         $row = mysal\text{ fetch} assoc($result);/* wyświetlenie rekordu ze zdjęciem*/
          echo base64_decode($row['zdjecie']); 
     }
```
 $\gamma$ 

# LEKCJA

# ELEMENTY JAVA SCRIPT NA STRONIE

```
Utwórz katalog java a w nim plik index.html i wklej do niego poniższy kod: 
<script language="JavaScript"> 
document.write("rzut kostką: ");//wyświetla tekst zawarty w 
cudzysłowiu 
a=Math.random();//losuje dowolną wartość 
document.write(a+"<br>");//wyświetla wartość zmiennej 
</script>
```
# Zamień linię "document write()" na linię poniższą:

alert("wylosowano: "+a);//wyświetla w oknie dialogowym tekst

# Zmodyfikuj linię pogrubioną:

```
<script language="JavaScript"> 
document.write("rzut kostką: ");//wyświetla tekst zawarty w 
cudzysłowiu 
a=Math.round(Math.random()*5+1);//losuje wartość z przedziału 
1-6 i zaokrągla liczbę do liczby całkowitej 
document.write(a+"<br>");//wyświetla wartość zmiennej 
</script>
```
Utwórz w katalogu java sześć obrazków z rozszerzeniem \*jpg (każdy plik ma być nazwany: "kosc\_NR.jpg", gdzie NR oznacza ilość oczek na kostce):

```
<script language="JavaScript"> 
document.write("rzut kostką: ");//wyświetla tekst zawarty w 
cudzysłowiu 
a=Math.round(Math.random()*5+1);//losuje wartość z przedziału 
1-6 i zaokrągla liczbę do liczby całkowitej 
document.write("<img src=kosc_"+a+".jpg><br>");//wyświetla 
obrazek o nazwie związanej z liczbą oczek 
</script>
```
#### ZADANIE:

Utwórz programik uruchamiany za pomocą przycisku i wyświetlający rzut dwoma kostkami.

# LEKCJA

# Dokumentacja do programu rajdy

- 1. Wprowadzenie (cel bazy)
- 2. Obszar działalności obsługiwany przez system
- 3. Funkcje (przypadki użycia)
- 4. Tabele

#### 1. Wprowadzenie (Cel bazy)

Program rajdy powstał, aby usprawnić obsługę rajdów turystycznych zarówno od strony organizatora takich rajdów jak i uczestników. Program realizuje definiowanie tras podczas danego rajdu oraz odcinków – składowych tras.

 Po uruchomieniu programu pracę rozpoczynamy od wyboru poziomu: uczestnika lub organizatora. Następnie organizator może definiować trasę w ramach rajdu i poszczególne odcinki, na które składa się trasa. Odcinki zawierają następujące dane: numer odcinka (odcinki muszą być numerowane w kolejności począwszy od numeru 1), początek i koniec odcinka (przy czym początek następnego odcinka misi być tożsamy z końcem poprzedniego), stopień trudności, datę, jego długość (w kilometrach) i czas przejścia odcinka (podany w godzinach). Organizator rajdu może wnieść poprawki do trasy lub przypisać ją innemu rajdowi poprzez "edycję trasy". Można wydrukować zestawienie rajdów służące do promocji rajdów i zapoznanie się z poszczególnymi rajdami przez przyszłych uczestników. Uczestnik zapisuje się na rajd poprzez wypełnienie formularza przy trasie konkretnego rajdu, na którą zdecyduje się wybrać, podając: nazwisko, imię, płeć, PESEL, adres zamieszkania i numer kontaktowy. Organizator może edytować dane uczestnika, jeśli zajdzie taka potrzeba poprzez znalezienie go wśród uczestników poszczególnych rajdów lub poprzez wpisanie (znalezienie jego danych na liście wyboru) w wyszukiwarce. Organizator może stworzyć sobie bazę noclegów, którą będzie mógł wykorzystać podczas rezerwacji noclegów dla uczestników na szlaku danego rajdu. Istnieje także możliwość sprawdzania przez organizatora, czy dany uczestnik uregulował należności za nocleg, bądź ile jeszcze mu zostało do zapłacenia. Można wydrukować listę noclegów, dzięki czemu popadaniu jej do publicznej wiadomości, uczestnik będzie mógł wybrać (o ile będzie taka możliwość), w jakim lokum noclegowym będzie mógł spędzić noc. Program sprawdza, ilu uczestników można zapisać na nocleg w jednym lokum noclegowym i po zapisaniu uczestnika na nocleg, program zmniejsza liczbę miejsc możliwych do zapisania na nocleg.

 Istnieje możliwość rozbudowy programu, aby spełniał więcej funkcji niż dotychczasowa wersja. Można stworzyć między innymi funkcje sprawdzające, czy dany użytkownik nie zapisał się na więcej niż dwie trasy w ramach rajdu w tym samym czasie.

#### 2. Obszar działalności obsługiwany przez system

Należy tu wpisać, co system obsługuje, a co trzeba byłoby robić "ręcznie", gdyby system nie istniał.

#### 3. Funkcje (przypadki użycia)

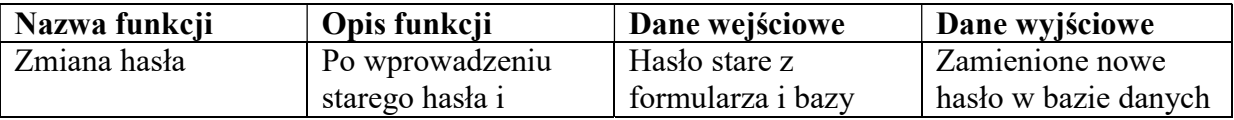

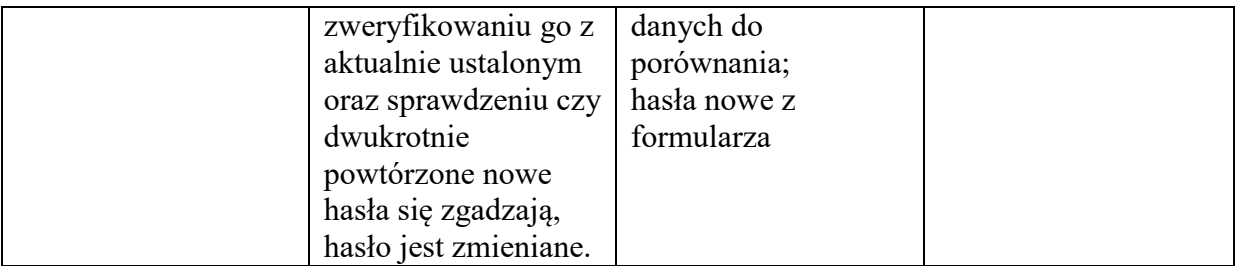

# 4. Tabele:

nazwa bazy danych:

.......................................... nazwa tabeli: UZYTKOWNICY

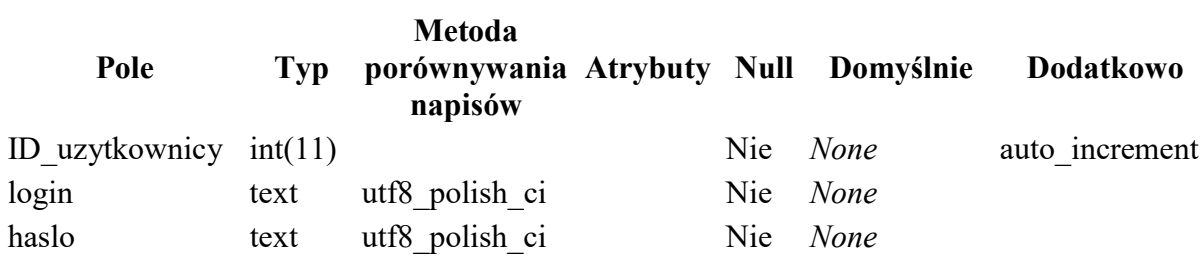

#### ZAPYTANIA SQL:

W DOKUMENTACJI ZAPYTAŃ http://dev.mysql.com WYSTĘPUJĄ NASTĘPUJĄCE OZNACZENIA:  ${polecule1 | polecenie2 } - w\psi_0$ r obowiązkowy jednego z poleceń oddzielonych | [opcja] – wybór opcjonalny

#### TWORZENIE BAZY DANYCH:

CREATE {DATABASE | SCHEMA} [IF NOT EXISTS] db name [create specification] ...

create\_specification:

```
[DEFAULT] CHARACTER SET [=] charset name
 | [DEFAULT] COLLATE [=] collation_name
```
PRZYKŁAD:

CREATE DATABASE IF NOT EXISTS baza\_testowa CHARACTER SET=utf8 COLLATE=utf8\_polish\_ci

WYBRANIE BAZY DANYCH:

USE db\_name PRZYKŁAD: USE baza\_test

WYŚWIETLENIE WSZYSTKICH BAZ DANYCH SHOW DATABASES

# TWORZENIE TABEL:

CREATE [TEMPORARY] TABLE [IF NOT EXISTS]  $tb1$  name  $(create definition, ...)$ [table options] [partition\_options]

#### PRZYKŁAD:

CREATE TABLE IF NOT EXISTS uzytkownicy (id\_uzytkownicy INT(11) AUTO\_INCREMENT PRIMARY KEY NOT NULL, login TEXT(30) NOT NULL, haslo TEXT(30) NOT NULL, nazwisko TEXT(30) NULL, imie TEXT(30) NULL);